## **- Antragsformular zur Erˆffnung eines Personenkontos im** <u>ur Eröffnung eines Pers</u><br>Unionsregister <u>Verfahrensbeschreibung - Antragsformular zur Eröffnung eines Personenkontos im<br>liechtensteinischen Unionsregister<br>die Eröffnung oder Änderung von Personenkonten (natürliche / juristische Person) im liechtensteinischen</u> msbeschreibung – Antragsformular zur Eröffnung eines Personenkontos im<br>
liechtensteinischen Unionsregister<br>
Ing oder Änderung von Personenkonten (natürliche / juristische Person) im liechtensteinischen<br>
Inuss das hierfür v

lahrensbeschreibung - Antragsformular zur Eröffnung eines Personenkontos im<br>liechtensteinischen Unionsregister<br>Bifnung oder Änderung von Personenkonten (natürliche / juristische Person) im liechtensteinischen<br>ster muss das **Seinen Steinen Steinen Steinen Steinen um Einerhalter um Einerhalter um Steinen Steinen Wohnsitz in Liechtensteinischen Unionsregister<br>Für die Eröffnung oder Änderung von Personenkonten (natürliche / juristische Person) i** Signaturkarte der Eröffnung oder Änderung von Personenkonten (natürliche / juristische Person) im liechtensteinischen Unionsregister muss das hierfür vorgesehene Antragsformular durch den dritten Kontobevollmächtigten ausg Unionsregister muss das hierfür vorgesehene Antragsformular durch<br>ausgefüllt und eingereicht werden. <u>Bitte beachten sie, dass der dritte Koseinen ständigen Wohnsitz in Liechtenstein haben muss. Zudem wird fi<br>digitale Sign</u> d eingereicht werden. <u>Bitte beachten sierten Wohnsitz in Liechtenstein haben meturkarte der Liechtensteinischen Landes<br><u>W.li/amtsstellen/Ilv-feg-lisign-home.htm)</u><br>Moden Hinweise unterstützen Sie bei der Alen<br>**Hinweise zum</u>** uו<br>. ale signaturkarte der Liechtensteinischen Landesverwaltung vorausgesetzt. (Nahere informationen unter:<br>://www.llv.li/amtsstellen/llv-feg-lisign-home.htm).<br>nachfolgenden Hinweise zum Antragsformular<br>Füllen sie das Antragsfo

Die nachfolgenden Hinweise unterstützen Sie bei der Antragsstellung:

## Version<u>Chieffie Th</u>

- um).<br>er Antragsstellung:<br>interaktive Programm der Landesverwaltung aus (Link:<br>Das Svstem leitet Sie durch die einzelnen Schritte der Die nachfolgenden Hinweise unterstützen Sie bei der Antragsstellung:<br> **Allgemeine Hinweise zum Antragsformular**<br>
1. Füllen sie das Antragsformular über das interaktive Programm der Landesver<br>
<u>http://www.llv.li/form-llv-au</u> Machiologenden Hinweise unterstützen sie bei der Antragsstehung.<br> **Erillen sie das Antragsformular**<br>
Füllen sie das Antragsformular über das interaktive Programm der Landesverwaltung aus (Link:<br>
<u>http://www.llv.li/form-llv</u> **Hinweise zum Antragsformular**<br>sie das Antragsformular über das interaktive Programm der Landesverwaltung aus (Link:<br>www.llv.li/form-llv-au-themen-klima). Das System leitet Sie durch die einzelnen Schritte der<br>stellung (An http://www.llv.li/form-llv-au-themen-klima). Das System leitet Sie durch die einzelnen Schritte der
- 1. Füllen sie das Antragsformular über das interaktive Programm der Landesverwaltung aus (Link:<br>
http://www.llv.li/form-llv-au-themen-klima). Das System leitet Sie durch die einzelnen Schritte der<br>
Antragsstellung (Anmelde **And The Constrainer Constrainer Schrift Constrainer Schrift Constrainers**<br> **Antragsstellung (Anmelden, Ausfüllen, Beilagen, Bestätigen, Signieren und Senden).**<br>
2. Mit dem Adobe Reader können Sie das ausgefüllte Antragsfo Antragsstellung (Anmelden, Ausfüllen, Beilagen, Bestätigen, Signieren und Senden).<br>Mit dem Adobe Reader können Sie das ausgefüllte Antragsformular als PDF abspeichern. Die neueste<br>Version steht im Internet unter http://www 2. Mit dem Adobe Reader können Sie das ausgefüllte Antragsformular als PDF a<br>Version steht im Internet unter http://www.adobe.com/de/products/acrobat/read<br>Verfügung.<br>**3. Achtung: Es werden nur elektronisch beglaubigten Kop**
- 3. Achtung: Es werden nur elektronisch beglaubigten Kopien mit einer digitalen Signatur eines qualifizierten<br>elektronischen Zertifikats, gemäss Anhang 1 der Signaturrichtlinie 1999/93/EG, in PDF Form akzeptiert.
- **digital** beglaubigte pokumente, versehen mit einer digitalen signatur eines quanizierten<br>bigte Abschriften müssen in deutscher oder englischer Sprache sein. Liegt das Original in einer<br>en Sprache vor, muss eine beglaubigt **A.** Beglaubigte Abschriften müssen in deut<br>
anderen Sprache vor, muss eine beglaubig<br> **Begleitdokumente**<br>
Folgende digital beglaubigte Dokumente, v<br>
Antragsformular in PDF Form beizulegen: anderen Sprache vor, muss eine beglaubigte Übersetzung eingereicht werden.

Elektronisch beglaubigte Kopie oder beglaubigte übersetzung eingereicht werden.<br>Elektronisch vor, muss eine beglaubigte Übersetzung eingereicht werden.<br>Elektronisch beglaubigte Dokumente, versehen mit einer qualifizierten Fandelsregisterauszugs bei gegleitdokumente<br>Digende digital beglaubigte Dokumente, versehen mit ein<br>Digende digital beglaubigte Dokumente, versehen mit ein<br>Tragsformular in PDF Form beizulegen:<br>- Elektronisch beglaubigte K Elektronisch beglaubigte Dokumente, versehen mit einer qualifizierten digitalen Signatur, sind dem<br>Elektronisch beglaubigte Kopie oder beglaubigter Auszug (digital signiert von der ausstellenden Behörde)<br>des Handelsregiste

- Eurit Elektronisch beglaubigte Dokumente, versehen mit einer qualifizierten digitalen<br>
Ilgende digital beglaubigte Dokumente, versehen mit einer qualifizierten digitalen<br>
 Elektronisch beglaubigte Kopie oder beglaubigter De digital beraubigte Dokumente, versehen mit einer qualifizierten digital<br>
Intragsformular in PDF Form beizulegen:<br>
- Elektronisch beglaubigte Kopie oder beglaubigter Auszug (digital signiert von der au<br>
- des Handelsregi
- 
- Elektronisch beglaubigte Kopie oder beglaubigter Auszug (digital signiert von der ausstellenden Bel<br>
des Handelsregisterauszugs bei juristischen Personen;<br>
Elektronisch beglaubigte Kopie der Gründungsurkunde bei juristisch Elektronisch beglaubigte Kopie oder beglaubigter Auszug (digital signiert von der ausstellenden Bel<br>
des Handelsregisterauszugs bei juristischen Personen;<br>
Elektronisch beglaubigte Kopie der Gründungsurkunde bei juristisch des Handelsregisterauszugs bei juristischen Personen;<br>Flektronisch beglaubigte Kopie der Gründungsurkunde bei juristischen Personen;<br>Flektronisch beglaubigte Kopie oder beglaubigter Auszug (digital signiert von der ausstel Elektronisch beglaubigte Kopie der Gründungsurkunde bei juristischen Personen;<br>
Elektronisch beglaubigte Kopie oder beglaubigter Auszug (digital signiert von der ausstellenden Bank<br>
Nachweises über ein aktives Bankkonto de Elektronisch beglaubigte Kopie oder beglaubigter Auszug (digital signiert von der ausstellenden Bank) de<br>Nachweises über ein aktives Bankkonto des Kontoinhabers innerhalb des EWR;<br>Elektronisch beglaubigte Kopie des Passes Nachweises über ein aktives Bankkonto des Kontoinhabers innerhalb des EWR;
- 
- Elektronisch beglaubigte Kopie des Passes oder Identitätskarte des 2. Kontobevollmächtigten;
- 
- 
- Nachweises über ein aktiv<br>- Elektronisch beglaubigte H<br>- Elektronisch beglaubigte H<br>- Elektronisch beglaubigte H<br>- Elektronisch beglaubigte H<br>- Elektronisch beglaubigte H<br>- Elektronisch beglaubigte H<br>- iuristischen Person\* Elektronisch beglaubigte Kopie des Passes oder Identitätskarte des 1. Kontobevollmächtigten;<br>Elektronisch beglaubigte Kopie des Passes oder Identitätskarte des 2. Kontobevollmächtigten;<br>Elektronisch beglaubigte Kopie des P Elektronisch beglaubigte Kopie des Passes oder Identitätskarte des 2. Kontobevollmächten<br>Elektronisch beglaubigte Kopie des Passes oder Identitätskarte des 3. Kontobevollmächten; Elektronisch beglaubigten; Elektronisch beg Elektronisch beglaubigte Kopie des Passes oder Identitätskarte des wirtschaftlich Bere<br>
Elektronisch beglaubigte Kopie des Passes oder Identitätskarte des gesetzlichen/r Ver<br>
juristischen Person\*;<br>
Elektronisch beglaubigte Elektronisch beglaubigte Kopie des Passes oder Identitätskarte des gesetzlichen/r Vertreter/in der juristischen Person\*;
- Elektronisch beglaubigte Kopie des Passes oder Identitätskarte des 3. Kontobevollmächtigten;<br>Elektronisch beglaubigte Kopie des Passes oder Identitätskarte des wirtschaftlich Berechtigten\*;<br>Elektronisch beglaubigte Kopie d Wohnsitzbestätigung der Wohngemeinde für den 2. Kontobevollmächtigten;<br>Elektronisch beglaubigte Kopie oder beglaubigter Auszug (digital signiert von der auss<br>der Wohnsitzbestätigung der Wohngemeinde für den 2. Kontobevollm der Wohnsitzbestätigung der Wohngemeinde für den 1. Kontobevollmächtigten;
- Elektronisch beglaubigte Kopie des Passes oder Identitätskarte des gesetzlichen/r Vertreter/in der<br>juristischen Person\*;<br>Elektronisch beglaubigte Kopie oder beglaubigter Auszug (digital signiert von der ausstellenden Behör der Wohnsitzbestätigung der Wohngemeinde für den 2. Kontobevollmächtigten;
- Selektronisch beglaubigte Kopie oder beglaubigter Auszug (digital signiert von der ausstellenden Behörde)<br>der Wohnsitzbestätigung der Wohngemeinde für den 1. Kontobevollmächtigten;<br>Elektronisch beglaubigte Kopie oder begla der Wohnsitzbestätigung der Wohngemeinde für den 1. Kontobevollmächtigten;<br>
Elektronisch beglaubigte Kopie oder beglaubigter Auszug (digital signiert von der ausst<br>
der Wohnsitzbestätigung der Wohngemeinde für den 2. Konto Elektronisch beglaubigte Kopie oder beglaubigter Auszug (digital signiert von der ausstellenden Behörde)<br>der Wohnsitzbestätigung der Wohngemeinde für den 2. Kontobevollmächtigten;<br>Elektronisch beglaubigte Kopie oder beglau der Wohnsitzbestätigung der Wohngemeinde für den 2. Kontobevollmächtigten;<br>
Elektronisch beglaubigte Kopie oder beglaubigter Auszug (digital signiert von der ausste<br>
der Wohnsitzbestätigung der Wohngemeinde für den 3. Kont Elektronisch beglaubigte Kopie oder beglaubigter Auszug (digital signiert von der ausstellenden Behörde)<br>der Wohnsitzbestätigung der Wohngemeinde für den 3. Kontobevollmächtigten;<br>Elektronisch beglaubigte Kopie oder beglau Elektronisch beglaubigte Kopie oder beglaubigter Auszug (digital signiert von der ausstellenden Behörde) der Wohnsitzbestätigung der Wohngemeinde für den 3. Kontobevollmächtigten;
- Elektronisch beglaubigte Kopie oder beglaubigter Auszug (digital signiert von der ausstellenden Behörde)<br>der Wohnsitzbestätigung der Wohngemeinde für den gesetzliche/r Vertreter/in\*;
- der Wohnsitzbestätigung der Wohngemeinde für den 3. Kontobertiektronisch beglaubigte Kopie oder beglaubigter Auszug (digita der Wohnsitzbestätigung der Wohngemeinde für den gesetzlichtigten; Elektronisch beglaubigte Kopie der Wohnsitzbestätigung der Wohngemeinde für den gesetzlich<br>
Elektronisch beglaubigte Kopie oder beglaubigter Auszug (digita<br>
der Wohnsitzbestätigung der Wohngemeinde für den wirtschaft<br>
Elektronisch beglaubigte Kopie oder der Wohnsitzbestätigung der Wohngemeinde für den wirtschaftlich Berechtigten\*;
- Elektronisch beglaubigte Kopie oder beglaubigter Auszug (digital signiert von der ausstellenden Behörde)<br>der Wohnsitzbestätigung der Wohngemeinde für den gesetzliche/r Vertreter/in\*;<br>Elektronisch beglaubigte Kopie oder beg Elektronisch beglaubigte Kopie oder beglaubigter Auszug (digital signiert von der ausstellenden Behörde)<br>der Wohnsitzbestätigung der Wohngemeinde für den wirtschaftlich Berechtigten\*;<br>Elektronisch beglaubigte Kopie oder be der Wohnsitzbestätigung der Wohngemeinde für den wirtschaft<br>
Elektronisch beglaubigte Kopie oder beglaubigter Auszug (digita<br>
des Strafregisterauszugs für den 1. Kontobevollmächtigten;<br>
Elektronisch beglaubigte Kopie oder Elektronisch beglaubigte Kopie oder beglaubigter Auszug (digital signiert von der ausstellenden Behörde)<br>des Strafregisterauszugs für den 1. Kontobevollmächtigten;<br>Elektronisch beglaubigte Kopie oder beglaubigter Auszug (d des Strafregisterauszugs für den 1. Kontobevollmächtigten;
- des Strafregisterauszugs für den 1. Kontobevollmächtigten;<br>
Elektronisch beglaubigte Kopie oder beglaubigter Auszug (digital sign<br>
des Strafregisterauszugs für den 2. Kontobevollmächtigten;<br>
Elektronisch beglaubigte Kopie des Strafregisterauszugs für den 2. Kontobevollmächtigten;
- 
- Elektronisch beglaubigte Kopie oder beglaubigter Auszug (digital signiert von der ausstellenden Behörde)<br>des Strafregisterauszugs für den 2. Kontobevollmächtigten;<br>Elektronisch beglaubigte Kopie oder beglaubigter Auszug (d des Strafregisterauszugs für den 2. Kontobevollmächtigten;<br>
Elektronisch beglaubigte Kopie oder beglaubigter Auszug (digital signier<br>
des Strafregisterauszugs für den 3. Kontobevollmächtigten;<br>
Elektronisch beglaubigte Kop Elektronisch beglaubigte Kopie oder beglaubigter Auszug<br>des Strafregisterauszugs für den 3. Kontobevollmächtigte<br>Elektronisch beglaubigte Kopie oder beglaubigter Auszug<br>des Strafregisterauszugs für den/die gesetzliche/r Ve
- 
- 
- Mehrwertsteuernachweis; -
- -<br>Mehrwertsteuernachweis;<br>- Geprüfter Jahresbericht (nur bei juristische Personen) Mehrwertsteuernachweis;<br>Geprüfter Jahresbericht (nur bei juristische Personen)

Nur zwingend, wenn der/die gesetzliche Vertreter/in und/oder der/die wirtschaftliche Berechtigte nicht mit<br>Nur zwingend, wenn der/die gesetzliche Vertreter/in und/oder der/die wirtschaftliche Berechtigte nicht mit Kontrekteuernachweis;<br>Kontrekteuernachweis;<br>Kontobevollmächtigte/n identisch ist/sind.<br>Kontobevollmächtigte/n identisch ist/sind. rnachweis;<br>sbericht (nur bei juristische Personen)<br>nn der/die gesetzliche Vertreter/in und/oder der/die wirtschaftliche Berechtigte nicht mit<br>mächtigte/n identisch ist/sind.<br>müssen ein Foto, den Namen und Vornamen, das Geb sowie die perüfter Jahresbericht (nur bei juristische Personen)<br>Source die personne (in the Unterschrift des/der der/die wirtschaftliche Berechtigte nicht mit<br>Source Inhaber/der Kontobevollmächtigte/n identisch ist/sind.<br>M  $\tilde{\mathcal{F}}$  Nu dem/der Kontobevollmächtigte/n identisch ist/sind.

prutter Janresbericht (nur bei juristische Personen)<br>vingend, wenn der/die gesetzliche Vertreter/in und/oder der/die wirtschaftliche Berechtigte r<br>r Kontobevollmächtigte/n identisch ist/sind.<br>sinachweise müssen ein Foto, d beachten Sie, dass die digitalen Signaturen und die oben genannten Dokumente nicht älter als 3 Monate<br>beachten Sie, dass die digitalen Sienterschrift des/der Inhaber/in enthalten und dürfen nicht abgelaufen sein.<br>Fiecht so dem/der Kontob<br>Identitätsnachw<br>Geschlecht sowi<br>Wählen sie bei d<br>Bitte beachten S<br>sein dürfen. **dritters and the set of the mitters** and the vertex of the scheme scheme scheme scheme scheme scheme scheme scheme scheme scheme scheme scheme scheme scheme scheme scheme scheme scheme scheme scheme scheme scheme scheme s Geschlecht sowie die persönliche Unterschrift des/der Inhaber/in enthalten und dürfen nicht abgelaufen sein.

Wählen sie bei der Erstellung von Kopien die Auflösung so, dass alle Detailangaben gut lesbar sind!<br>Bitte beachten Sie, dass die digitalen Signaturen und die oben genannten Dokumente **nicht älter als 3 Monate**<br>sein dürfen. **Die** Bevollmächtigte bestätigt mit seiner Unterschrift unter dem Antrag, dass die Kopien ausschliesslich<br>Bevollmächtigte bestätigt mit seiner Unterschrift unter dem Antrag, dass die Kopien ausschliesslich<br>The ausgestellte Bitte beachten Sie, dass die digitalen Signaturen und die oben genannten Dokumente nicht älter als 3 Monate

**Siehe Beachten Sie, dass die digitalen Signaturen und die oben genannte sein dürfen.<br><b>Der dritte Bevollmächtigte bestätigt mit seiner Unterschrift unter dem von amtlich ausgestellten Dokumenten erstellt wurden und/oder au** 

wollmächtigte bestätigt mit seiner Unterschrift unter dem<br>Ausgestellten Dokumenten erstellt wurden und/oder authe<br>Politigsten Anforderungen und eine detaillierte Besch<br>Anlage 1 unserer Allgemeinen Geschäftsbedingungen.<br>Hin Eine in Antragsformular Die wichtigsten Anforderungen und eine detaillierte Beschreibung der geforderten Dokumente<br>Ein Sie in Anlage 1 unserer Allgemeinen Geschäftsbedingungen.<br>Antragsformular mit einem Stern \* versehenen Achtung: Die wichtigsten Anforderungen und eine detaillierte Beschreibung der geforderten Dokumente Die wichtigsten Anforderungen und eine detaillierte Beschreibung der geforderten Dokumente<br>The Anlage 1 unserer Allgemeinen Geschäftsbedingungen.<br>The Hinweise zum Ausfüllen des Antragsformulars<br>The Hinweise zum Ausfüllen d

## Detaillierte Hinweise zum Ausfüllen des Antragsformulars

- Finden Sie in Anlage 1 unserer Allgemeinen Geschäftsbedingungen.<br>
Detaillierte Hinweise zum Ausfüllen des Antragsformulars<br>
1. Die im Antragsformular mit einem Stern \* versehenen Felder sinder eines Feldes vergessen, so er Millierte Hinweise zum Ausfüllen des Antragsformulars<br>Die im Antragsformular mit einem Stern \* versehenen Felder sind obligatorisch. Sollten Sie die Angaben<br>eines Feldes vergessen, so erhalten Sie eine entsprechende Fehler **Detaillierte Hinweise zum Ausfüllen des Antragsformulars**<br>
1. Die im Antragsformular mit einem Stern \* versehenen Felder sind obligatorisch. Sollten Seines Feldes vergessen, so erhalten Sie eine entsprechende Fehlermeldun Die im Antragsformular mit einem Stern \* versehenen Felder sind obligatorisch. Sollten Sie die Angaben<br>eines Feldes vergessen, so erhalten Sie eine entsprechende Fehlermeldung. Das System leitet Sie erst zur<br>nächsten Ebene 1. Die im Antragsformular mit einem Ste<br>
eines Feldes vergessen, so erhalten Si<br>
nächsten Ebene weiter, wenn alle Pflic<br>
2. Wenn Sie das Formular öffnen werden<br>
Signaturkarte der Landesverwaltung (L<br>
3. Auf der Seite finde eines Feldes vergessen, so erhalten Sie eine entsprechende Fehlermeldung. Das System leitet Si<br>
mächsten Ebene weiter, wenn alle Pflichtfelder ausgefüllt sind.<br>
2. Wenn Sie das Formular öffnen werden Sie aufgefordert sich
- eines Feldes vergessen, so erhalten Sie eine entsprechende Fehlermeldung. Das System leitet Sie erst zur nächsten Ebene weiter, wenn alle Pflichtfelder ausgefüllt sind.<br>
2. Wenn Sie das Formular öffnen werden Sie aufgeford In Sie das Formular öffnen werden Sie aufgefordert sich anzumelden. Verwenden Sie hierzu Ihre digitale<br>aturkarte der Landesverwaltung (LISIGN) und halten Sie den 6-stelligen Code bereit.<br>der Seite finden sie die Ihre einge Signaturkarte der Landesverwaltung (LISIGN) und halten Sie den 6-stelligen Code bereit.
- Signaturkarte der Landesverwaltung (LISIGN)<br>
3. Auf der Seite finden sie die Ihre eingetrag<br>
persönliche Angaben manuell aus.<br>
4. Wählen Sie auf der 1. Formularseite ob Sie ein<br>
5. Wählen Sie auf der 2. Formularseite Ihr A persönliche Angaben manuell aus.
- 
- 5. Wählen Sie auf der 2. Formularseite Ihr Anliegen:
- Final der Seite finden sie die Ihre eingetragenen Daten. Prüfen Sie diese und füllen Sie bitte weitere<br>Persönliche Angaben manuell aus.<br>Wählen Sie auf der 1. Formularseite ob Sie ein Konto eröffnen, ändern oder schliessen Stadten Sie auf der 1. Formularseite ob Sie ein Konto eröffnen, ändern oder schliessen wollen.<br>Eröffnung eines Anlagenkontos, eines Personenkontos oder ob Sie ein Zusatzkonto für Ihr bestehendes<br>Konto im Unionsregister bea ie auf der 2. Formularseite Ihr Anliegen:<br>nung eines Anlagenkontos, eines Personenkontos oder ob Sie ein Zusatzkonto für Ihr bestehendes<br>o im Unionsregister beantragen.<br>e auf der 3. Formularseite an, ob das Konto für eine Konto im Unionsregister beantragen.
- persönliche Anga<br>
4. Wählen Sie auf d<br>
5. Wählen Sie auf d<br>
5. Wählen Sie auf d<br>
6. Geben Sie auf de<br>
6. Geben Sie auf de<br>
werden soll. werden soll.
- Fröffnung eines Anlagenkontos, eines Personenkontos oder ob Sie ein Zusatzkonto für Ihr bestehendes<br>Konto im Unionsregister beantragen.<br>Geben Sie auf der 3. Formularseite an, ob das Konto für eine natürliche oder eine juri Konto im Unionsregister beantragen.<br>
6. Geben Sie auf der 3. Formularseite an, ob das Konto für eine natürliche oder eine juristische Person eröffi<br>
1. Geben Sie auf der 4. Formularseite alle Angaben zum/zur Kontoinhaber/i 7. Geben Sie auf der 4. Formularseite alle Angaben zum/zur Kontoinhaber/in und bei einer juristischen Person<br>zum/zur gesetzliche/n ermächtigten Vertreter/in an. Im Feld "Namen/Bezeichnung" geben Sie für eine<br>juristische Pe werden soll.<br>
7. Geben Sie auf der 4. Formularseite al<br>
zum/zur gesetzliche/n ermächtigten<br>
juristische Person bitte den Firmenr<br>
Personen müssen zudem Angaben üb<br>
8. Geben Sie auf den Formularseiten<br>
dessen/deren Geschäft Tragen Sie auf der 4. Formularseite alle Angaben zum/zur Kontoinhaber/in und bei einer juristischen Person zum/zur gesetzliche/n ermächtigten Vertreter/in an. Im Feld "Namen/Bezeichnung" geben Sie für eine juristische Pers zum/zur gesetzliche/n ermächtigten Vertreter/in an. Im Feld "Namen/Bezeichnung" geben Sie für eine<br>juristische Person bitte den Firmennamen gemäss Handelsregister an (z.B Mustermann AG). Juristische<br>Personen müssen zudem A juristische Person bitte den Firmennamen gemäss Handelsregister an (z.B Mustermann AG). Juristische juristische Person bitte den Firm<br>Personen müssen zudem Angabe<br>8. Geben Sie auf den Formulars<br>dessen/deren Geschäftsprofil an.<br>9. Tragen Sie auf der 7. Formularsei<br>10. Laden Sie auf der 8. Form<br>Nutzungsbedingungen hoch.
- Personen müssen zudem Angaben über ihre Rolle (z.B. Händler, Verwalter, Treuhänder etc.) machen.<br>Geben Sie auf den Formularseiten 5-6 alle Angaben zum/zur wirtschaftlich Berechtigten und zu dessen/deren Geschäftsprofil an. .<br>م 8. Geben Sie auf den Formularseiten 5-6 alle<br>
dessen/deren Geschäftsprofil an.<br>
9. Tragen Sie auf der 7. Formularseite alle erforderli<br>
10. Laden Sie auf der 8. Formularseite alle<br>
Nutzungsbedingungen hoch.<br>
11. Auf der 9.
- 
- Auf der folgenden Seite können Sie Ihre Angaben für die beiden Kontobevollmächtigten ein.<br>
10. Laden Sie auf der 8. Formularseite alle zwingenden Begleitdokumente nach Anhang 1 der<br>
11. Auf der 9. Formularseite werden Sie Tragen Sie auf der 7. Formularseite alle erforderlichen Angaben für die beiden Kontobevollmächtigten ein.<br>Laden Sie auf der 8. Formularseite alle zwingenden Begleitdokumente nach Anhang 1 der<br>Nutzungsbedingungen hoch.<br>Auf 10. Laden Sie auf der 8. Formularseite alle zwingenden Begleitdokumente nach Anhang 1 der 10. Laden Sie auf de<br>
Nutzungsbedingunge<br>
11. Auf der 9. Formulars<br>
Sie hierzu das hierfür<br>
12. Auf der folgenden Se<br>
13. Auf der nächsten Sei<br>
Umwelt senden.
- Nutzungsbedingungen hoch.<br>
11. Auf der 9. Formularseite werden Sie aufgefordert, die Richtigkeit der Angaben zu bestätigen. Bitte aktivieren<br>
5 Sie hierzu das hierfür vorgesehene Kästchen.<br>
12. Auf der folgenden Seite könn 11. Auf der 9. Formularseite werden Sie aufgefordert, die Richtigkeit der Angaben zu bestätigen. Bitte aktivieren 11. Auf der 9. Formularseite werde<br>Sie hierzu das hierfür vorgesehe<br>12. Auf der folgenden Seite können<br>13. Auf der nächsten Seite müssen<br>Umwelt senden.<br>14. Abschliessend erhalten Sie die Unterlagen abzuspeichern.
- 
- Fragen zum Antragsformular wenden Sie Ihre Angaben kontrollieren, mit den "Zurück"-Knopf ggf. korrigierer<br>3. Auf der nächsten Seite müssen Sie Ihren Antrag über die LISIGN-Karte digital signieren und an das Ar<br>1. Abschlies **Homepage:**
- n.<br>erhalten Sie die Möglic<br>zuspeichern.<br>tragsformular wenden Sie<br>**Montag Freitag** Unterlagen abzuspeichern. des Antragsfor<br>as Amt für Umwe<br>www.au.llv.li

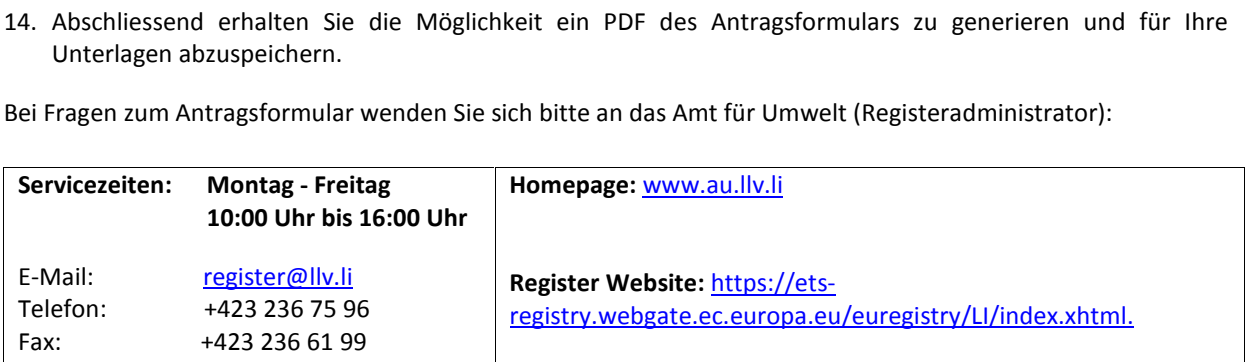